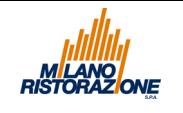

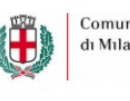

# **Avvio "Allegato A" digitale**

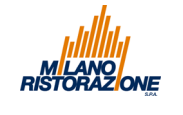

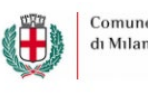

È possibile effettuare online la domanda per la partecipazione come componente della commissione mensa, mediante il form pubblicato all'interno dell'applicativo di gestione delle rette scolastiche di Milano Ristorazione.

L'accesso all'applicativo avviene mediante le credenziali che sono state fornite in fase di iscrizione al servizio o comunque mediante SPID o le credenziali legate alla carta elettronica digitale.

Per gli utenti dei nidi di infanzia, che non devono effettuare l'iscrizione al portale rette, sarà possibile fare la prima l'iscrizione al portale rette e poi procedere all'inserimento della domanda.

Per procedere nella compilazione della domanda di iscrizione, selezionare la voce del Menu' "ISCRIZIONI"

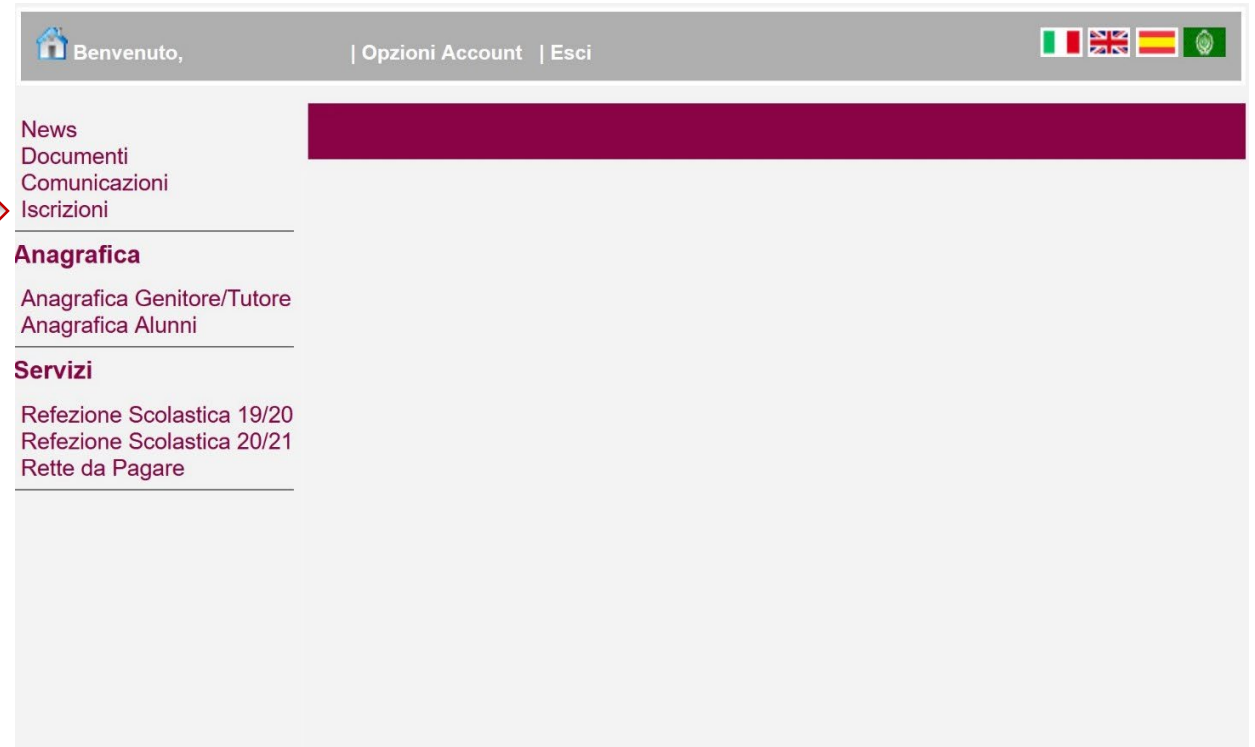

*Videata 1* 

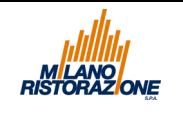

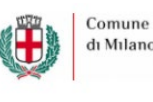

## Selezionare "MODULI DI ISCRIZIONE"

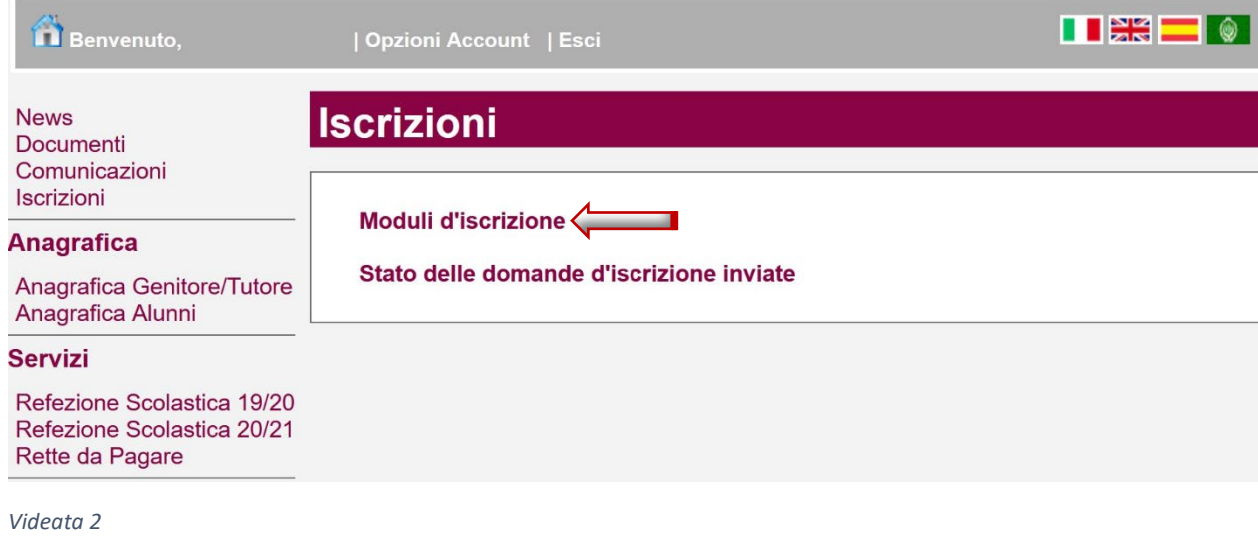

## E selezionare "Nomina Componente Commissione Mensa 2020/2021"

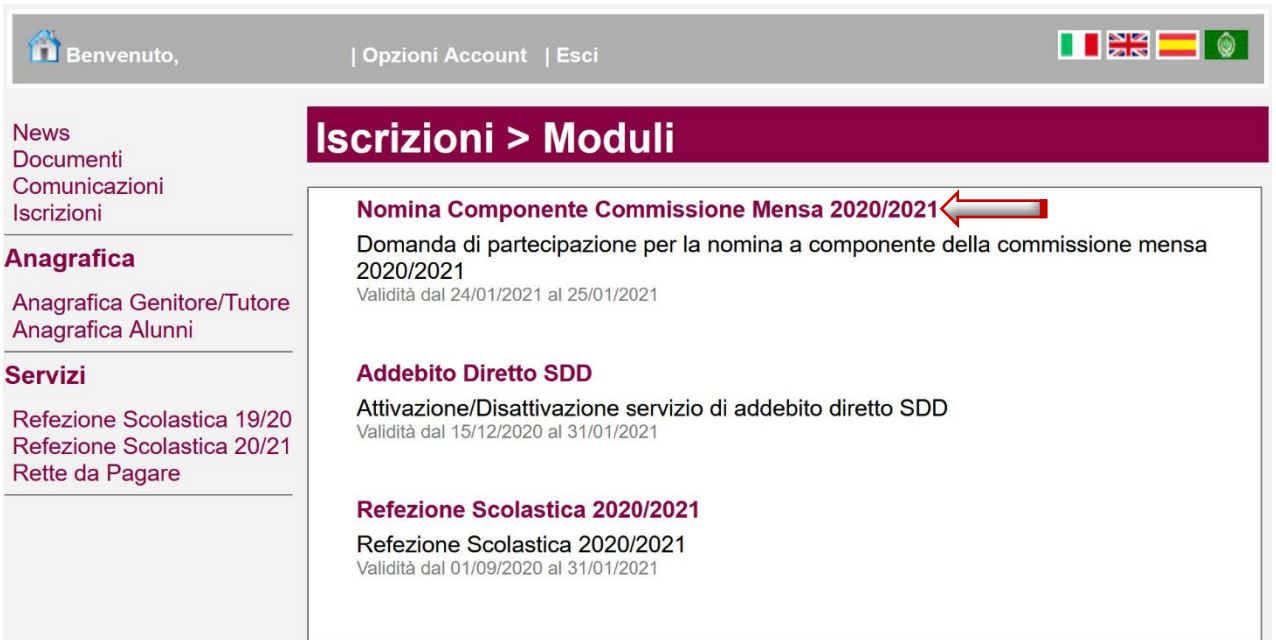

### *Videata 3*

Il tutore potrà compilare la domanda per se o per l'altro genitore, oppure nel caso in cui i genitori non possano rendersi disponibili, potrà inserire la domanda per delegare un eventuale "nonno o nonna".

**Inoltre deve essere compilata un'unica domanda** per uno o più figli che partecipano al servizio di refezione e che fanno parte di uno stesso Istituto Comprensivo o Unità Educativa o Macro Area Nidi/MicroNidi, mentre **devono essere inserite più domande** sia nel caso di più figli che partecipano al servizio refezione e che fanno parte di Istituti Comprensivi o Unità Educative o Macro Aree Nidi e Micro Nidi diversi, sia nel caso di più figli che partecipano al servizio di refezione e che sono iscritti in 2 o nelle 3 diverse tipologie di strutture scolastiche individuate per le commissioni mensa dal Regolamento Comunale ovvero l' Istituto

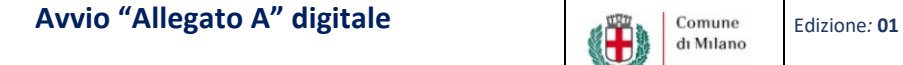

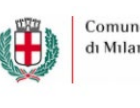

Data: **26/01/2021**

Comprensivo, l' Unità Educativa, la Macro Aree Nidi/Micro Nidi (esempio caso di 3 figli : n. 1 figlio iscritto nell'Istituto Comprensivo X, n. 1 figlio iscritto nell'Unità Educativa Y, n. 1 figlio iscritto nella Macro Area Nidi /Micro Nidi Z).

Di seguito è visualizzata la videata in cui è possibile selezionare il figlio per cui inserire la domanda e nel caso il minore non è presente è possibile selezionare "AGGIUNGERE NUOVO ALUNNO"

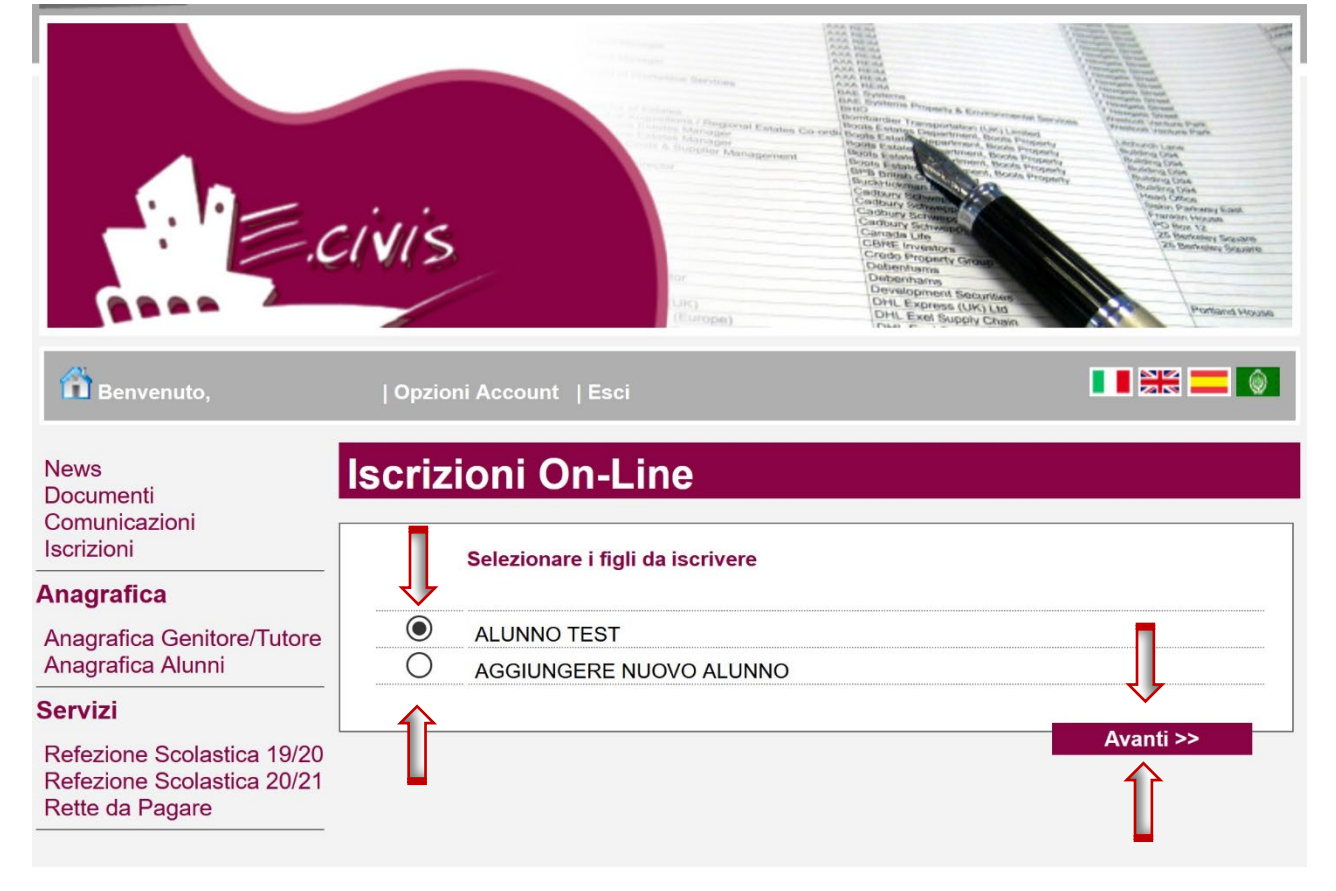

*Videata 4* 

**MILANO**<br>RISTORAZIONE

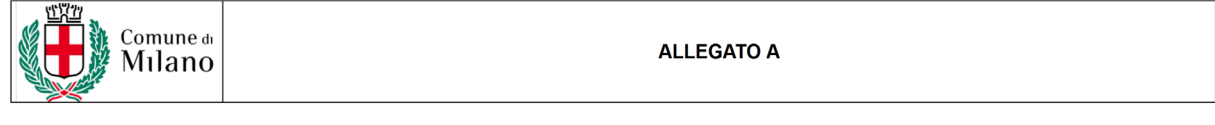

DOMANDA DI PARTECIPAZIONE PER LA NOMINA A COMPONENTE<br>DELLA COMMISSIONE MENSA PER L'ANNO EDUCATIVO 2020/2021

#### $III$  a softoscritto/a

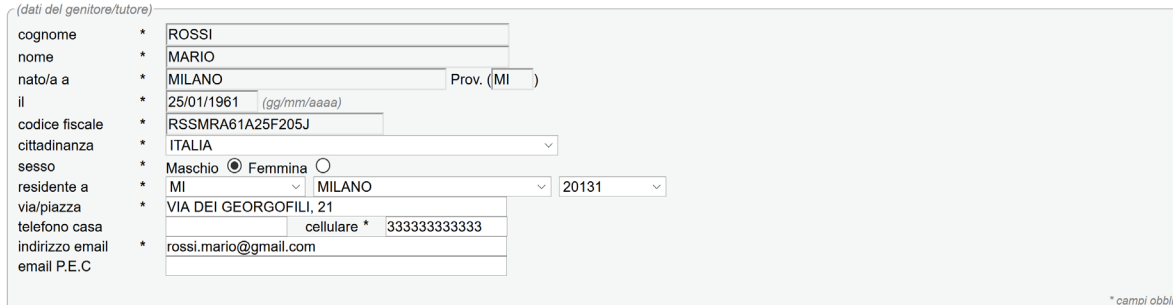

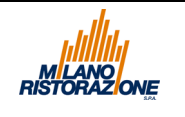

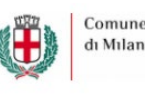

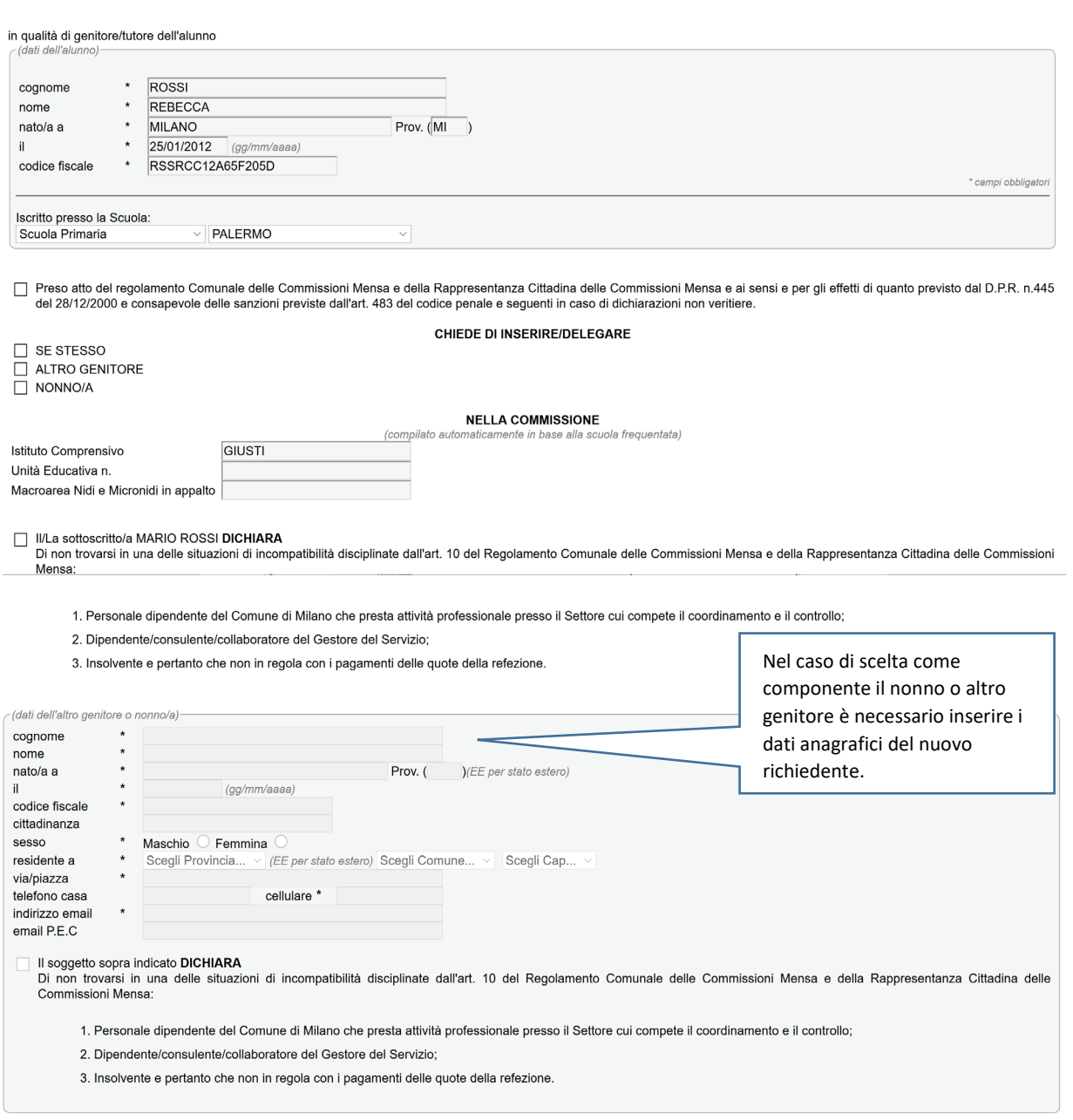

□ VISTA LA SEGUENTE <u>INFORMATIVA </u>SULL'USO DEI DATI PERSONALI E SUI DIRITTI DEL DICHIARANTE **AUTORIZZA** I TITOLARI DEL TRATTAMENTO, L'ENTE GESTORE DEL<br>SERVIZIO DI REFEZIONE NELLA VESTE DI RESPONSABILE DEL TRATTAMENTO AI S

Annulla Invia Richiesta

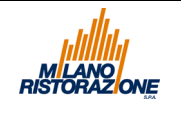

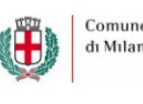

Nel caso di genitore/tutore nuovo, in particolare per i genitori degli alunni che frequentano i Nidi Di Infanzia, la cui iscrizione al servizio di refezione non viene perfezionata con Milano Ristorazione, è possibile procedere ad una nuova registrazione dell'utente dal Menu' della Home Page "ISCRIZIONI":

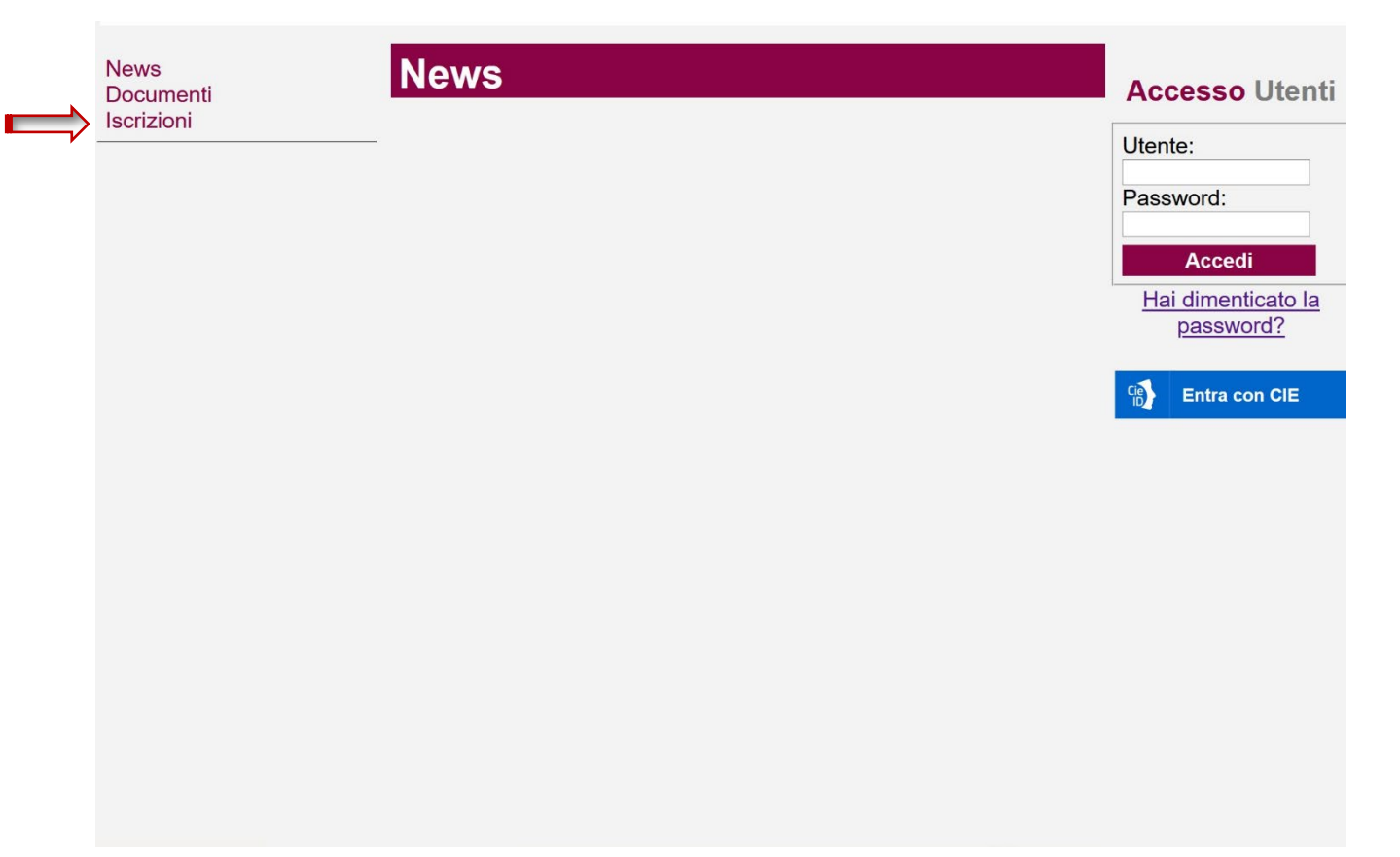

### *Videata 1*

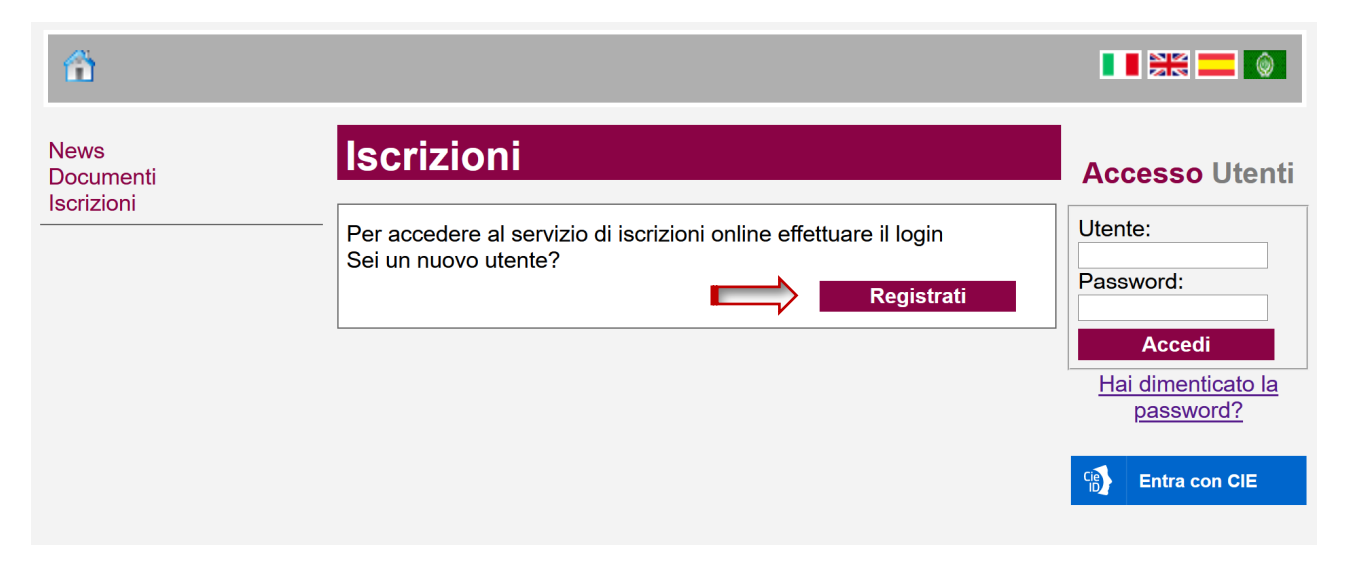

*Videata 2*

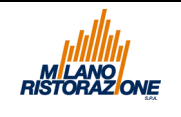

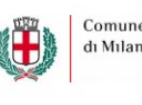

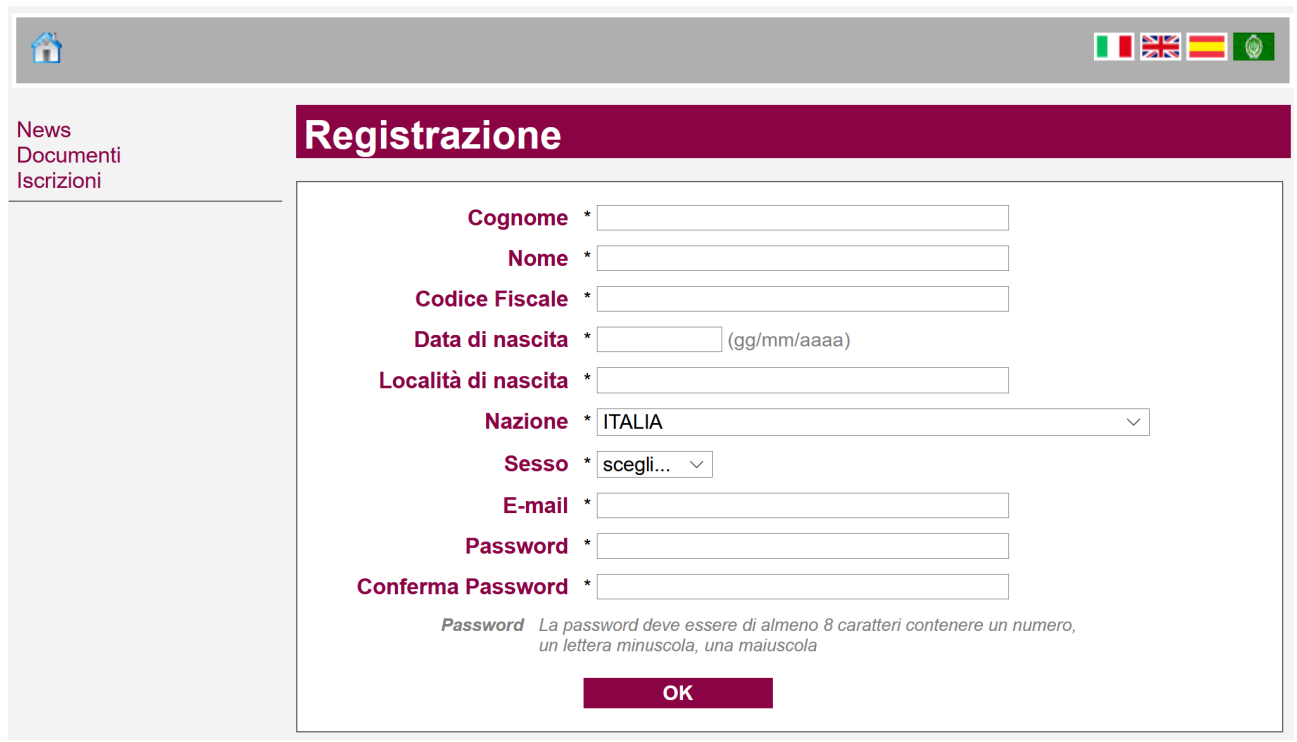

## *Videata 3*

Compilando il form con tutti i dati anagrafici richiesti, verrà generato un nuovo account con il quale sarà possibile procedere al login dalla Home page inserendo come **Utente** il **CODICE FISCALE** e la password definita in fase di registrazione :

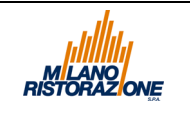

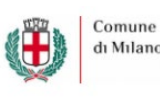

**News News Accesso Utenti** Documenti Iscrizioni Utente: Password: Accedi Hai dimenticato la password?  $Cie$ Entra con CIE

*Videata 4*